# Onboard Residência

Porto Digital do Recife

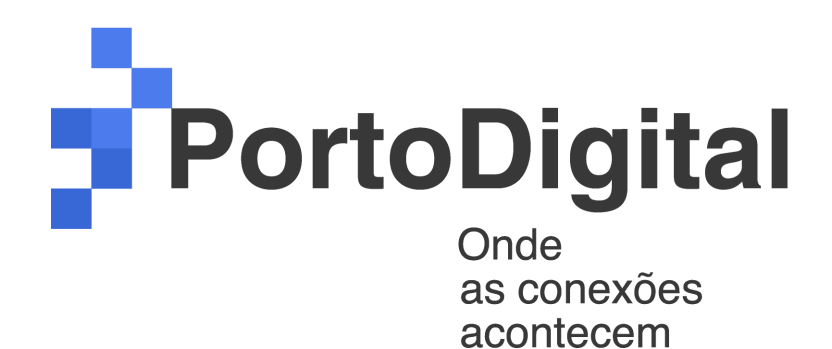

Equipe: **Cesar 2**

Cliente: Alessandro Carvalho

Moderador: Saulo Cadete

Integrantes:

Amanda Lima

André Filllipe

Cícero Oliveira

Thiago Jacinto

Wannessa Kelly

Recife, 2021

## 1 - Link dos arquivos do MVP

1.1 - Código-fonte do projeto Back-end: <https://github.com/andrefillipedev/gropes>

> Front-end: <https://github.com/thiagojacinto/gropes-ui>

1.2 - Versão online ou executável do mvp <https://thiagojacinto.github.io/gropes-ui>

### 2 - Link do Pitch

<https://file.io/zfEbQYRJkVoY>

Modo apresentação: [encurtador.com.br/tAY04](http://encurtador.com.br/tAY04)

## 3 - Passo a Passo para execução do MVP

API da aplicação [IODev](https://github.com/thiagojacinto/gropes-ui), que utiliza da metodologia GROPES, implantada no [BD](https://github.com/andrefillipedev/gropes/blob/main/gropes.sql), para avaliação da obsolescência relativa entre pessoas desenvolvedoras. A API roda um cronjob a cada 5 minutos para executar as *procedures* do BD e atualizar os dados(caso haja alteração), além de cadastrar os desenvolvedores, etc.

## 3.1 – Back-End:

### **Requisitos**

Para construir e executar o aplicativo, você precisa de:

- •[JDK 11](https://openjdk.java.net/projects/jdk/11/)
- •Maven, embutido na aplicação
- •SGBD PostgreSql

### Executando o aplicativo localmente

Existem várias maneiras de executar um aplicativo Spring Boot em sua máquina local. Uma maneira é executar o método main na classe br.unit.pe. GropesApplication da sua IDE.

➔ Plugin Maven do Spring Boot Como alternativa, você pode usar o plugin Maven do Spring Boot da seguinte maneira:

### **mvn spring-boot:run**

➔ Detalhamento da AP[I](https://github.com/andrefillipedev/gropes/blob/main/HELP.md) <https://gropes.herokuapp.com/swagger-ui/>

## 3.2 – Front-End:

Como iniciar o projeto:

- No terminal, navegue até o diretório **iodev-ui/**.
- Instale as dependências necessárias com o comando **npm install.**
- Execute o comando **ng serve** para iniciar o servidor de desenvolvimento local;
- Navegue para **<http://localhost:4200/>** e poderá visualizá-lo.

O webapp vai reiniciar automaticamente em caso de mudanças no código fonte.

*\$ git clone git@github.com:thiagojacinto/gropes-ui.git \$ cd gropes-ui/iodev-ui/ \$ npm install*

*\$ ng serve*